# Notes for Users of Lertap 5.11

Larry R Nelson Last updated on 16 June 2023 (check for [update\)](https://www.lertap5.com/Documentation/ReadMe-First.pdf)

The comments below describe how to get Lertap5 up and running after the Lertap511.zip file has been [downloaded.](http://www.lertap5.com/HTMLHelp/HTML/index.html?how_to_get_lertap.htm)

I will assume that Lertap511.zip has been unzipped<sup>1</sup> and saved in a folder called "Lertap511". Note that the folder does not have to have this name – you may call it anything you want, but I need a name that I can use below to refer to the folder, and I'll call it the Lertap511 folder for my convenience.

## List of files in the Lertap511 folder

The files in the folder should be quite *similar* to those shown below:

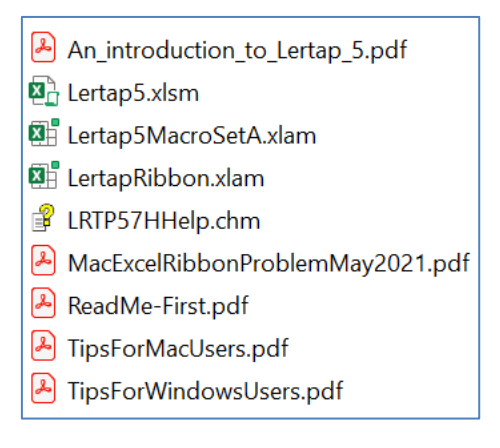

## Satisfy that initial itch

I seldom read the documentation that comes with a program I may have downloaded. I get the program running and then refer to the documentation when I get stuck (which happens more often than not).

If you've got that same sort of itch, well, double click on the Lertap5.xlsm file and see what happens, keeping in mind that nothing at all is likely to happen if your computer does not have Microsoft Excel on it – you must have Excel on your computer in order to make use of Lertap5.

Ideally you'll see something like the following on your computer screen<sup>2</sup> – if not you'll have to get yourself a pleasant drink of some sort, relax, smile, and jump down to the "It didn't work" section. Patience.

 $<sup>1</sup>$  If unzipping help is needed, search for "using zip files with Windows" or with MacOS.</sup> <sup>2</sup> Important note: when Lertap5 is opened for the very first time it may say that it has to initialize itself and then close down without any sort of "please bear with me" message. Should this happen just open it again. Mac users may also have to tell Excel that it's okay to also open two companion workbooks: Lertap5MacroSetA.xlam and LertapRibbon.xlam.

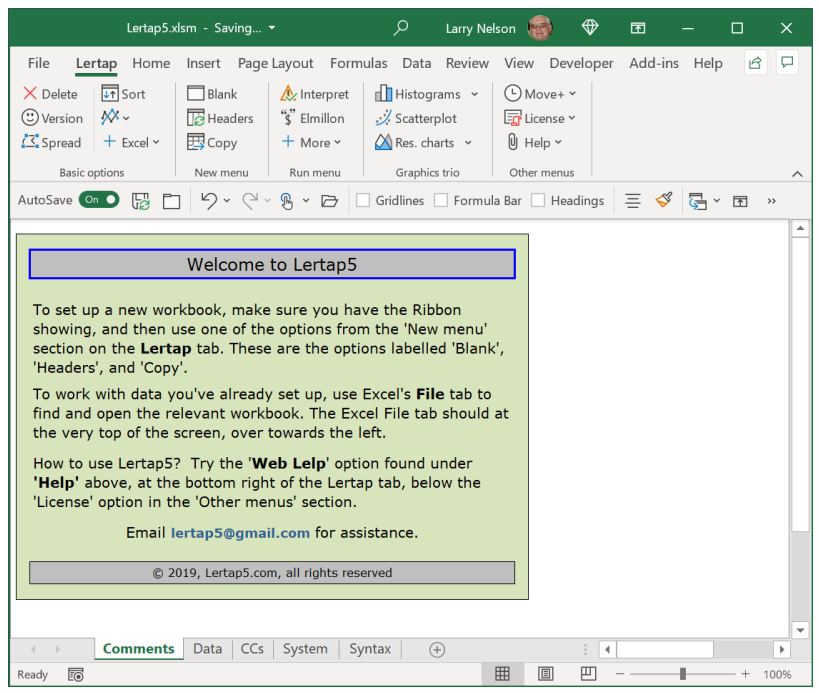

*Figure 1*

Excel has opened Lertap5.xlsm and is showing the Lertap tab, towards the top of the screen – it's underlined. The Comments worksheet is on display. There are tabs to four other worksheets along the bottom: Data, CCs, System, and Syntax.

Now look up to the Lertap tab. Find the "New menu" with its three options: Blank, Headers, and Copy. *Click on the Copy option*.

Lertap will (should) get Excel to open a new workbook and copy the Data and CCs worksheets to it. You should see something like the following:

|                                                                                                    | Book1 - Excel                                                       |                |                                                                                                    |                             | Ω |   | Search         |   |   |              |   |                                     |                           | Larry Nelson                                                           |        |   | ⊕  | 困                |    |        | П             |          | $\times$                 |
|----------------------------------------------------------------------------------------------------|---------------------------------------------------------------------|----------------|----------------------------------------------------------------------------------------------------|-----------------------------|---|---|----------------|---|---|--------------|---|-------------------------------------|---------------------------|------------------------------------------------------------------------|--------|---|----|------------------|----|--------|---------------|----------|--------------------------|
| Insert Page Layout Formulas Data Review View Developer<br>File<br>Lertap Home                                    |                                                                     |                |                                                                                                    |                             |   |   |                |   |   |              |   |                                     | ₽<br>B<br>Add-ins<br>Help |                                                                        |        |   |    |                  |    |        |               |          |                          |
| $\sqrt{41}$ Sort<br>$\blacksquare$ Histograms $\sim$<br>$\times$ Delete<br>$\Box$ Blank<br>$\triangle$ Interpret |                                                                     |                |                                                                                                    |                             |   |   |                |   |   |              |   |                                     |                           | $\bigcirc$ Move+ $\checkmark$                                          |        |   |    |                  |    |        |               |          |                          |
|                                                                                                    | ₩ 、<br>⊙ Version                                                    |                | "S" Elmillon<br><b>E</b> Headers<br>/ Scatterplot                                                     |                             |   |   |                |   |   |              |   | $\sqrt{\frac{1}{2}}$ License $\sim$ |                           |                                                                        |        |   |    |                  |    |        |               |          |                          |
|                                                                                                    | Spread<br>$+$ Excel $\sim$                                          |                | 再 <sub>Copy</sub><br>$\bigwedge$ Res. charts $\sim$<br>+ More ~                                       |                             |   |   |                |   |   |              |   | $[0]$ Help $\sim$                   |                           |                                                                        |        |   |    |                  |    |        |               |          |                          |
|                                                                                                    |                                                                     |                |                                                                                                    |                             |   |   |                |   |   |              |   |                                     |                           |                                                                        |        |   |    |                  |    |        |               |          |                          |
|                                                                                                    | <b>Basic options</b>                                                |                | Graphics trio<br>Run menu<br>New menu                                                                 |                             |   |   |                |   |   |              |   |                                     | Other menus               |                                                                        |        |   |    |                  |    |        |               | $\wedge$ |                          |
|                                                                                                    | AutoSave ( Of)                                                      |                | ዔ<br>$\vee$ Gridlines Formula Bar $\vee$ Headings<br>ר<br>$\circ$<br>D<br>$\checkmark$<br>$\check{~}$ |                             |   |   |                |   |   |              |   |                                     |                           |                                                                        |        |   |    | I<br>롞<br>든<br>困 |    |        | $\rightarrow$ |          |                          |
|                                                                                                    | 1                                                                   | $\overline{2}$ | 3                                                                                                    | $\overline{4}$              | 5 | 6 | $\overline{7}$ | 8 | 9 |              |   |                                     |                           | $10$ 11 12 13 14 15 16                                                 |        |   | 17 | 18               | 19 | 20     | 21            | 22       | $\overline{\phantom{a}}$ |
| 1                                                                                                    | The original Lertap2 Quiz Data set (Otago University, New Zealand). |                |                                                                                                    |                             |   |   |                |   |   |              |   |                                     |                           |                                                                        |        |   |    |                  |    |        |               |          |                          |
| $\overline{2}$                                                                                                   | <b>Record</b>                                                       | ID             |                                                                                                    |                             |   |   |                |   |   |              |   |                                     |                           | 01 02 03 04 05 06 07 08 09 010 011 012 013 014 015 016 017 018 019 020 |        |   |    |                  |    |        |               |          |                          |
| 6                                                                                                    | 4                                                                   | 27             | A                                                                                                    | E                           | A | A | B              | c | A | B            |   | A                                   | c                         | D                                                                      | B      | A | в  | B                | A  | A      | c             | c        |                          |
| 7                                                                                                    | 5                                                                   | 21             | A                                                                                                    | E                           | C | B | B              | c | A | B            | A | A                                   | A                         |                                                                        | B      | A | B  | $\overline{A}$   | c  | c      | c             | D        |                          |
| 8                                                                                                    | 6                                                                   | 59             | в                                                                                                    | E                           | c | A | B              | B | Е | B            |   | D                                   | A                         | D                                                                      | B      | в | B  | B                | c  | c      | A             | B        |                          |
| 9                                                                                                    | 7                                                                   | 47             | A                                                                                                    | E                           | Ċ | A | B              | в | E | Ċ            | в | A                                   | D                         | A                                                                      | D      | в | A  | B                | в  | c      | C             | Ċ        |                          |
| 10                                                                                                    | 8                                                                   | 42             | A                                                                                                    | Е                           | D | A | A              | в | E | в            | B | D                                   | A                         |                                                                        | B      | A | в  | B                | C  | C      | c             | B        |                          |
| 11                                                                                                    | 9                                                                   | 55             | A                                                                                                    | E                           | D | A | в              | в | E | в            | в | D                                   | A                         | D                                                                      | B      | A | D  | B                | C  | c      | c             | A        |                          |
| 12                                                                                                    | 10                                                                  | 51             | A                                                                                                    | Е                           | C | A | B              | в | Е | B            | B | D                                   | A                         | D                                                                      | в      | A | в  | B                | C  | c      | c             | B        |                          |
| 13                                                                                                    | 11                                                                  | 20             | в                                                                                                    | D                           | Ċ | в | B              | c | A | B            | B | D                                   | A                         | D                                                                      |        | A | в  | A                | B  | c      | c             | C        |                          |
| 14                                                                                                    | 12                                                                  | 41             | A                                                                                                    | E                           | c | A | B              | в | Е | B            | B |                                     | c                         | D                                                                      | B      | A | B  | B                | C  | C      | c             | B        |                          |
| 15                                                                                                    | 13                                                                  | 23             | c                                                                                                    | C                           | C | A | B              | A | A | B            | c |                                     | A                         | D                                                                      | B      | A | B  | $\overline{A}$   | A  | C      | c             | B        |                          |
| 16                                                                                                    | 14                                                                  | 24             | A                                                                                                    | в                           | C | A | B              | B | E | B            | D | D                                   | A                         | D                                                                      | B      | A | B  | A                | c  | C      | c             | B        |                          |
| 17                                                                                                    | 15                                                                  | 44             | A                                                                                                    | E                           | Ċ | A | B              | в |   | B            | F | D                                   | A                         | D                                                                      | в      | A | в  | B                | c  | c      | C             | B        |                          |
| 18                                                                                                    | 16                                                                  | 32             | c                                                                                                    | Е                           | B | A | $\mathsf{C}$   | B | E | $\mathsf{C}$ | B |                                     | A                         | A                                                                      | B      | B | C  | D                | B  | c      | A             | c        |                          |
| 19<br>20                                                                                                    | 17                                                                  | 33             | A                                                                                                    | Е                           | c | A | в              | c | A | в            | B | D                                   | A                         | D                                                                      | A      | в | D  | A                | B  | A      | A             | B        |                          |
| 21                                                                                                    | 18                                                                  | 34<br>4        | в                                                                                                    | D                           | C | A | B              | A | C | B            | B | в                                   |                           | A                                                                      | A<br>C | в | в  | B<br>D           | C  | в<br>в | A             | B        |                          |
| $\overline{\phantom{a}}$                                                                                         | 19                                                                  |                | в                                                                                                    | в                           | D | A | B              | c | c | c            | E | D                                   |                           |                                                                        |        | в | D  |                  |    |        |               | A        |                          |
| $\left\langle \right\rangle$                                                                                     | <b>Data</b>                                                         | CCs            |                                                                                                    | $\left( \widehat{+}\right)$ |   |   |                |   |   |              |   |                                     |                           | $\blacktriangleleft$                                                   |        |   |    |                  |    |        |               | ×.       |                          |
| Ready                                                                                                    | 丽                                                                   |                |                                                                                                    |                             |   |   |                |   |   |              |   |                                     |                           | 冊                                                                      | 圓      |   | 凹  |                  |    |        |               | 100%     |                          |

*Figure 2*

Excel has called the new workbook "Book1" in this case. It has two worksheets copied in from the Lertap5.xlsm workbook: Data and CCs. The contents of part of the Data worksheet are displayed.

Now look up towards the top, to the "Run menu" with its three options: Interpret, Elmillon, and More.

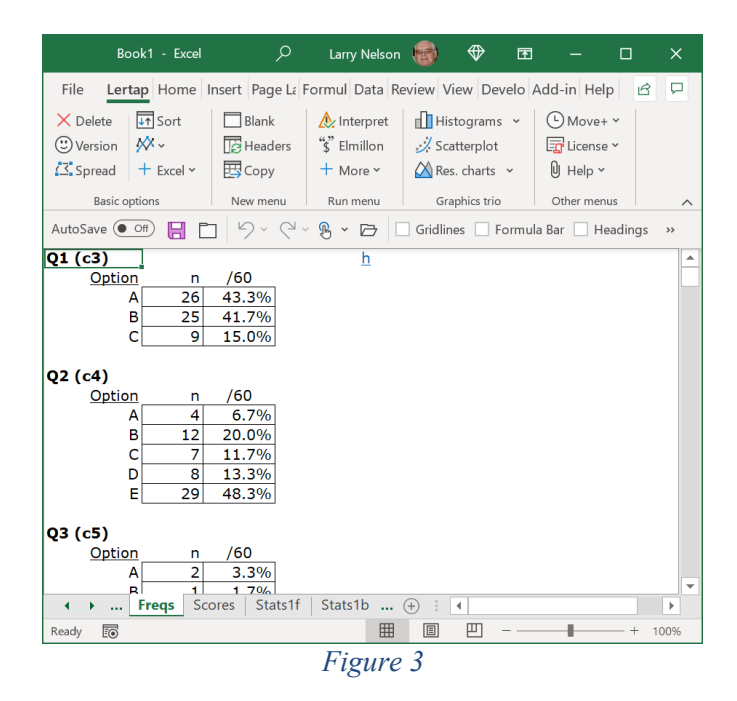

*Click on Interpret*. You will (should) see something like "Freqs" in Figure 3.

And: congratulations! Yes, sure thing, I know you may not realize what's happened: you've taken Lertap's "**Cook's tour**". Read more about it [here.](http://www.lertap5.com/HTMLHelp/HTML/index.html?gettingstarted.htm)

## It didn't work?

Lertap5.xlsm has been programmed in "VBA", Visual Basic for Applications. Its VBA computer code modules are referred to as "macros".

It has been the case that some xlsm workbooks have been found to contain malicious macros, ones that might (for example) introduce a virus of some sort. To guard against this very real threat, Microsoft's Excel app comes with a level of macro security built in.

The default security setting is to disallow macros. Lertap5.xlsm will not work until the macro security level is changed – well, it may appear to work, it may open, but the Lertap tab will be missing and there will be no access to the "Copy" and "Interpret"options mentioned in the above.

Over the years Microsoft has devised various procedures to allow users to change the default macro security setting. As of the date above, both the Windows and Mac versions of Excel had a **Help** option at the very right end of the main Excel menu bar. Use it to search for "enable macros".

Another possibility: see the Microsoft support page [here](https://support.microsoft.com/en-us/topic/enable-or-disable-macros-in-office-files-12b036fd-d140-4e74-b45e-16fed1a7e5c6), or, if that doesn't work, search the web for "How to enable macros in Microsoft Excel".

Once you've adjusted the macro security level, try to open Lertap5.xlsm again. It should work.

## What next?

Well, since you're reading here I trust you got Lertap5 to work on your computer. One of the how-to Lertap webpages would now seem to be in order; I recommend [this one](http://lertap5.com/lertap/index.html?learning_how_to_lertap.htm) – it has links and links and then more links; your Lertap career is only beginning.

There are two "**practical exhibits**" which showcase Lertap5 in action in totally real-world settings.

The first one involves a [multiple-choice test](https://lertap5.com/Documentation/PracticalExhibit-Test13.pdf) of elementary mathematics and includes the actual items, all 13 of them. Results are broken down by geographic area (one of the four areas was noticeably weaker). Fancy plots of item performance are included.

The second involves a [depression inventory](https://lertap5.com/Documentation/PracticalExhibit-BDI.pdf) and it also has the original items, 21 of them. This one has some neat plots too. Far from depressing.

Keep up with the latest developments using these two links: [Recent happenings](http://lertap5.com/lertap/index.html?recent_happenings.htm) and the [Updates summary.](http://lertap5.com/Documentation/UpdatesSummaryLertap57.pdf)

## Complete files list

These are the files in the Lertap folder, as of June 20213:

### **An\_introduction\_to\_Lertap\_5.pdf**

A reasonably complete introduction. *Highly recommended.*

### **Lertap5.xlsm**

This is the main Lertap file, the one to open whenever you want to run Lertap. When this file opens, it automatically calls the file with the set of additional macros, Lertap5MacroSetA.xlam, and then follows this by a call to Lertap-Ribbon.xlam4.

### **Lertap5MacroSetA.xlam**

A file with a set of numerous special macros which extend the functionality of Lertap. Some of them have been contributed by users. When Lertap is running, access to these macros is via the [Macs drop-down menu.](http://www.lertap5.com/HTMLHelp/HTML/index.html?macs_menu.htm)

 $3$  The files may have changed a bit after this document was created.

<sup>&</sup>lt;sup>4</sup> Mac users may have to "grant access" to these files the first time Lertap is used.

#### **Lertap5UserManual.pdf**

Where's this file? It's no longer included in the zip folder in order to make the folder smaller. The original manual, created at the turn of the century, is still a top-flight reference, a highly recommended read for getting started (see [Chapter 2](http://www.lertap5.com/Documentation/Chapter2.pdf)), and for interpreting the statistics found in Lertap's [main reports:](http://www.lertap5.com/HTMLHelp/HTML/index.html?output.htm) Stats1f, Stats1b, and Stats1ul. Refer to this [page](http://www.lertap5.com/lertap/index.html?the_manual.htm) for links to the manual and related updates.

### **LertapRibbon.xlam**

A file with a set of macros responsible for placing the Lertap tab on the Excel Ribbon. Note that users with Macintosh computers may find that this tab will sometimes be missing, or may go missing after a bit of time has passed. Should this happen, [this document](http://www.lertap5.com/Documentation/MacExcelRibbonProblemMay2021.pdf) will be helpful .

#### **LRTP57Hhelp.chm**

This is a "compiled Microsoft help file". It's used by Lertap5.xlsm when running on a Windows computer, but not when on a Mac. Mac users may want to browse the online version which [is here.](http://www.lertap5.com/HTMLHelp/HTML/index.html?welcome.htm)

#### **MacExcelRibbonProblemMay2021.pdf**

Describes a problem that Mac users may encounter whenever the Lertap tab fails to appear on the Excel ribbon. (May have been updated; check [here.](http://www.lertap5.com/Documentation/MacExcelRibbonProblemMay2021.pdf))

#### **ReadMe-First.pdf**

The file you're reading now.

#### **TipsForMacUsers.pdf**, and **TipsForWindowsUsers.pdf**

There's a Tips document for Windows users, and another for Mac users. Each has some important information, and therefore is *a recommended read*.

------

Okay, there you have it. Drop a note if (when) you have problems, comments, or questions: [lertap5@gmail.com](mailto:lertap5@gmail.com). I am also here: [l.nelson@curtin.edu.au.](mailto:l.nelson@curtin.edu.au)